# Paxton

# Einrichtung einstweiliger Zutrittsrechte

### Anforderungen

• Net2 Access control v5.0 oder höher

• Siehe [www.paxton.info/720](http://www.paxton.info/720) für die minimalen Computerspezifikationen und Kompatibilitätsanmerkungen

#### Über

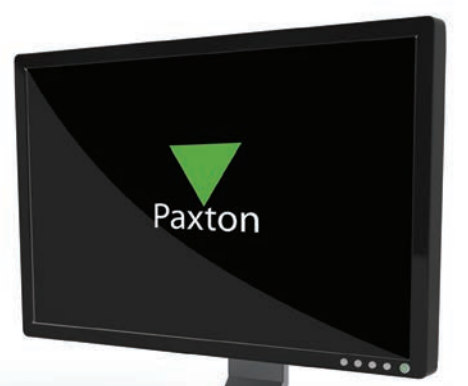

AN1143-D

Die Einrichtung einstweiliger Zutrittsbefugnisse ist nützlich, wenn Sie die Zutrittsrechte eines Benutzers für einen bestimmten Zeitraum auf- oder abstufen müssen. Ein Auftragnehmer kann einstweiligen Zutritt zu einem Tagungszimmer brauchen, während er zum Beispiel Wartungsarbeiten leistet

## Betrieb - Konfiguration auf der Benutzerseite

1. Wählen Sie auf der Registerkarte Zutrittsrechte die für den Benutzer gewünschte Zutrittsebene.

2. Wählen Sie den zeitlichen Rahmen, für den diese Zutrittsebene gültig sein soll - danach tritt automatisch wieder die Zutrittsebene in Kraft, die der Benutzer vor der Änderung hatte.

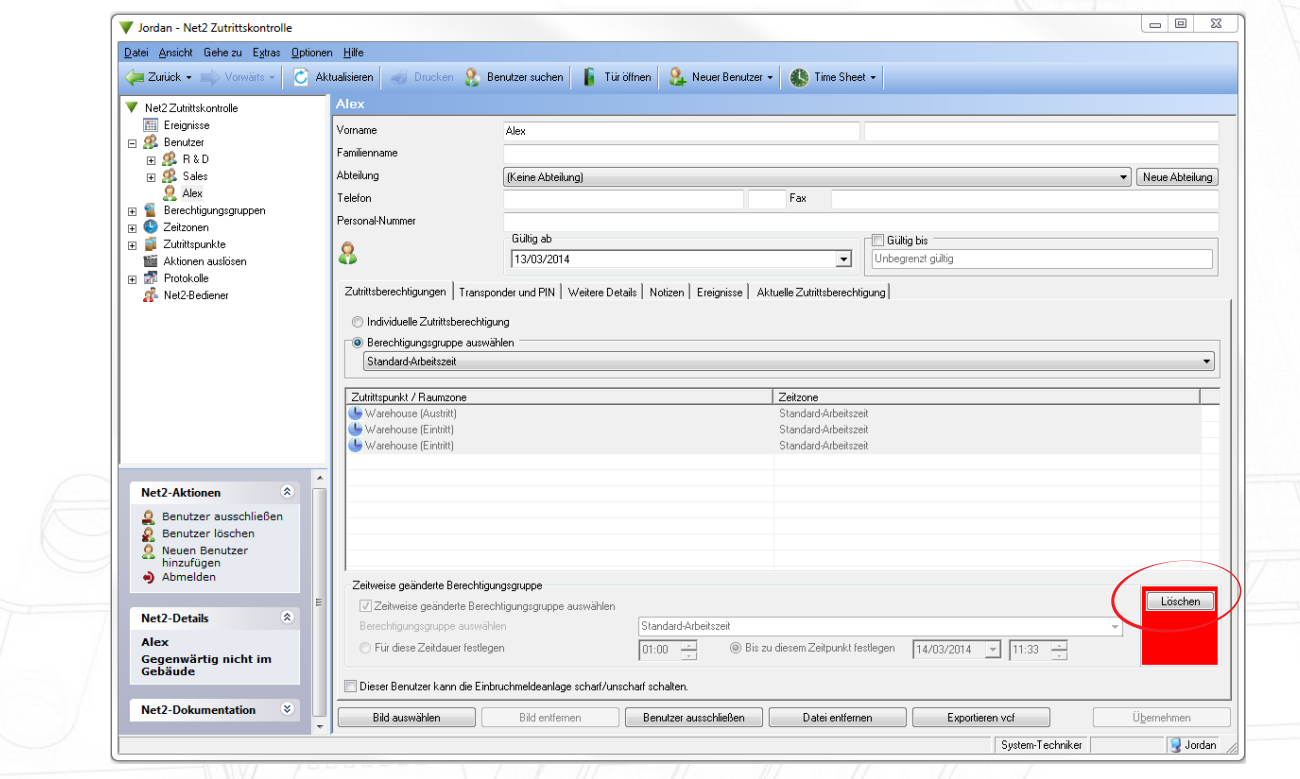

- Durch die Schaltfläche 'Widerrufen' ist es möglich, den Zutritt des Benutzers jederzeit auf seine ursprüngliche Ebene zurückzustufen.

#### Betrieb - Konfiguration innerhalb von Auslösern und Vorgängen

Die Einrichtung von einstweiligem Zutritt ist auch auf der Grundlage von Auslösern im Rahmen der Funktionen von Auslösern und

Vorgängen möglich.

Siehe AN1067 [http://www.paxton.co.uk/docs/Application%20notes/AN1067.pdf.](http://www.paxton.co.uk/docs/Application%2520notes/AN1067.pdf.%20) 

Ein Beispiel für diese Anwendung wäre, wenn der Zutritt über die Türen in der Gebäudemitte nur gestattet ist, falls der Benutzer durch eine Eingangstür gekommen ist.

1. Die Regel 'Wann einem Betreiber Zutritt durch eine Tür gewährt wird' wählen.

2. Den Schritten des Assistenten folgen, um Benutzer oder Benutzergruppen, Türen und die jeweilige Zeitzone zu wählen, für die die Regel gilt.

3. Den Auslöser 'Einstweiligen Zutritt gewähren' wählen.

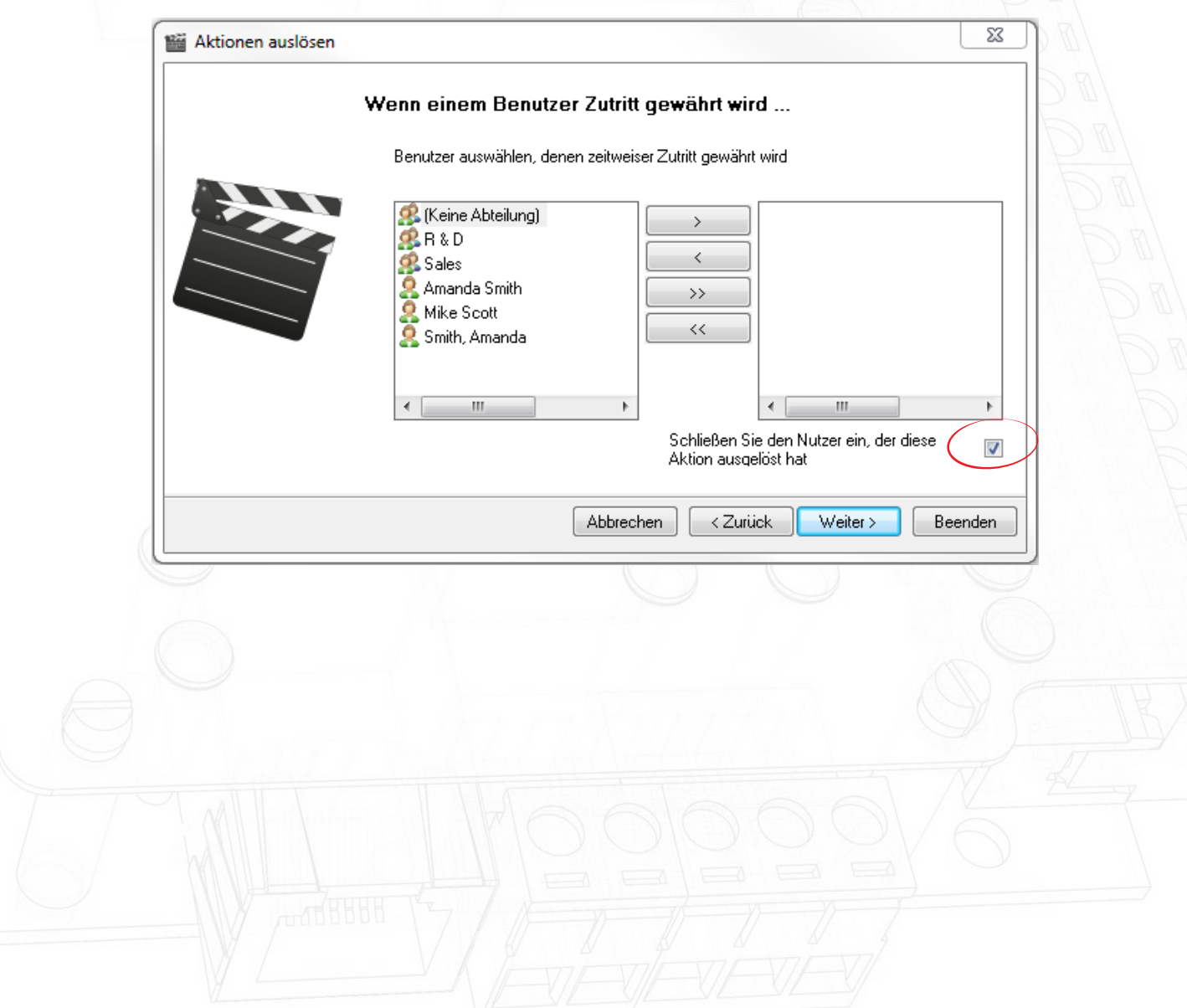